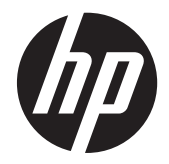

## Guía de implementación y procedimientos recomendados

Solución de computación HP Multiseat

© Copyright 2011 Hewlett-Packard Development Company, L.P. La información contenida en el presente documento está sujeta a cambios sin previo aviso.

Microsoft, Internet Explorer, MultiPoint, y Windows son marcas comerciales registradas en los Estados Unidos de Microsoft Corporation.

Adobe y Adobe Flash Player son marcas comerciales o marcas comerciales registradas de Adobe Systems Incorporated.

Intel y Intel Active Management Technology (AMT) son marcas comerciales de Intel Corporation en los Estados Unidos y otros países.

Las únicas garantías para productos y servicios HP están establecidas en las declaraciones de garantía explícitas que acompañan a dichos productos y servicios. Ninguna información contenida en este documento debe interpretarse como una garantía adicional. HP no se responsabilizará por errores técnicos o editoriales ni por omisiones contenidas en el presente documento.

Este documento incluye información de propiedad protegida por las leyes de derechos de autor. Ninguna parte de este documento se puede fotocopiar, reproducir ni traducir a otro idioma sin el consentimiento previo y por escrito de Hewlett-Packard Company.

Primera edición: marzo de 2011

Número de referencia del documento: 656125-E51

# Tabla de contenido

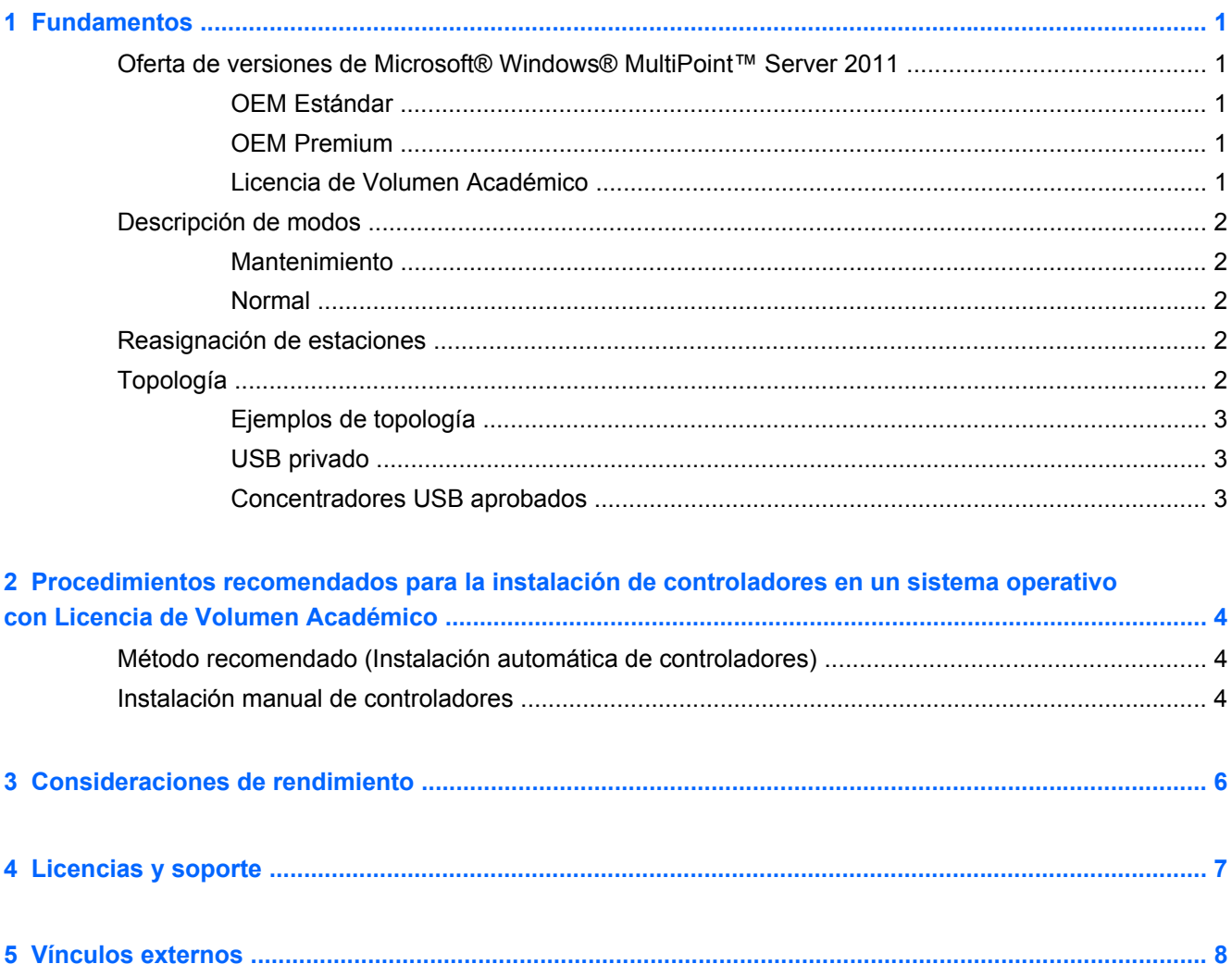

# <span id="page-4-0"></span>**1 Fundamentos**

## **Oferta de versiones de Microsoft® Windows® MultiPoint™ Server 2011**

#### **OEM Estándar**

- La Desktop HP MultiSeat ms6005 o ms6200 (el equipo host) se entrega con Windows MultiPoint Server 2011 preinstalado de fábrica, e incluye el Certificado de Autenticidad (COA) del servidor
- Los clientes HP MultiSeat serie t100 se venden por separado; incluyen la Licencia de Acceso del Cliente (CAL) del sistema operativo del cliente
- Disponible en 13 idiomas
- No permite unión a un dominio
- Número máximo de usuarios para el sistema operativo: 10 (consulte [Consideraciones de](#page-9-0) [rendimiento en la página 6\)](#page-9-0)
- Memoria máxima: 8GB

#### **OEM Premium**

- La HP MultiSeat ms6005 o ms6200 Desktop (el equipo host) se entrega con Windows MultiPoint Server 2011 preinstalado de fábrica, e incluye el Certificado de Autenticidad (COA) del servidor
- Los clientes HP MultiSeat serie t100 se venden por separado; incluyen la Licencia de Acceso al Cliente (CAL) del sistema operativo del cliente
- Disponible en 13 idiomas
- Permite unión a un dominio
- Número máximo de usuarios para el sistema operativo: 20 (consulte [Consideraciones de](#page-9-0) [rendimiento en la página 6\)](#page-9-0)
- Memoria máxima: 32GB

### **Licencia de Volumen Académico**

- El equipo host HP MultiSeat ms6005 o ms6200 se vende con FreeDOS instalado
- Requiere la adquisición de la versión Licencia de Volumen Académico de MultiPoint Server 2011
- Los controladores del dispositivo se deben descargar de HP e instalar
- Los clientes MultiSeat serie t100 no incluyen la Licencia de Acceso al Cliente del usuario
- Disponible en múltiples idiomas: 17 estándares, 20 extendidos
- Permite unión a un dominio
- Número máximo de usuarios: 20 (consulte [Consideraciones de rendimiento en la página 6\)](#page-9-0)

## <span id="page-5-0"></span>**Descripción de modos**

Microsoft Windows MultiPoint Server 2011 puede funcionar en dos modos distintos que se describen a continuación:

- Mantenimiento, consulte Mantenimiento en la página 2
- Normal, consulte Normal en la página 2

#### **Mantenimiento**

El modo Mantenimiento es el estado del sistema MultiPoint Server 2011 en el cual el usuario administrador realiza tareas de mantenimiento. Ninguna estación puede cambiar a este modo: este modo finaliza todas las sesiones de usuarios. Toda instalación de software y controladores se realiza en el modo Mantenimiento, incluyendo la acualización de la configuración del sistema.

Se puede acceder al modo Mantenimiento eligiendo "Cambiar a modo Mantenimiento" desde el MultiPoint Manager.

#### **Normal**

El modo Normal es el modo predeterminado. Usualmente los usuarios inician su sesión y realizan tareas individuales en cada estación en el modo Normal. Cada sesión ejecuta una sesión RDP distinta. Las actualizaciones de software e instalaciones de controladores no se deben realizar en el modo Normal.

## **Reasignación de estaciones**

MultiSeat utiliza una función de auto-asignación para asociar cada cliente MultiSeat serie t100 conectado. Si por algún motivo la función de auto-asignación no funciona, entonces el usuario puede asociar su estación de trabajo manualmente con esta función. La auto-asignación no afecta a la estación equipo host. La función de reasignación puede utilizarse para reconfigurar la asociación de la estación equipo host si la configuración cambia (por ejemplo, si el mouse y teclado de la estación host se fueron cambiados a otro puerto USB o concentrador USB).

Para realizar esta acción, elija "Reasignar todas las estaciones" desde el MultiPoint Manager.

## **Topología**

- Windows MultiPoint Server 2011 ahora admite teclado/mouse PS/2 en el sistema host.
- Windows MultiPoint Server 2011 ahora admite sonido y micrófono en la estación equipo host.

**WOTA:** Para que esto funcione, las estaciones host deben configurarse usando teclado y mouse PS2. No funcionará con un teclado o mouse USB.

Todos los dispositivos cliente HP MultiSeat serie t100 se conectan mediante un cable USB directamente al sistema host.

El cliente MultiSeat t100 tiene puertos para teclado/mouse PS/2, micrófono, altavoces/ auriculares, y un monitor VGA.

El cliente MultiSeat T150 incorpora además 2 puertos USB y un conector de alimentación, que se puede usar con un adaptador de CA o con el monitor HP LE1851wt, que fue diseñado

<span id="page-6-0"></span>especialmente con un cable de alimentación para dar alimentación al cliente T150. (El adaptador de CA y el monitor se venden por separado).

Windows MultiPoint Server 2011 ahora admite la conexión de dispositivos cliente en cadena margarita. HP recomienda no utilizar más de 3 concentradores y/o dispositivos cliente por cadena. Todos los concentradores o dispositivos de la cadena deben tener alimentación de CA. La conexión en cadena margarita puede simplificar el cableado y ampliar la distancia entre el host y una estación sin utilizar concentradores USB adicionales.

**NOTA:** La máxima extensión de cable admitida para conexiones USB 2.0 es de 5 metros.

## **Ejemplos de topología**

- $6$  sesiones: 5 clientes HP MultiSeat serie t100 conectados directamente a la estación host + host
- 8 sesiones: 7 clientes HP MultiSeat serie t100 conectados directamente a la estación host + host
- 10 sesiones: 9 clientes MultiSeat serie t100 conectados directamente a la estación host + host (configurada con teclado y mouse PS2)

### **USB privado**

Windows MultiPoint Server 2011 ahora ofrece la función USB privado en las estaciones cliente. Por ejemplo, una unidad de memoria flash USB conectada al puerto USB de una T150 sólo será accesible para el usuario que se encuentra en esa estación. Una unidad de memoria flash USB conectada al equipo host, sin embargo, será accesible para todos los usuarios. Consulte la [página](http://technet.microsoft.com/en-us/library/wms-2011-usb-devices.aspx) [Microsoft TechNet](http://technet.microsoft.com/en-us/library/wms-2011-usb-devices.aspx) para obtener información acerca del uso de varios tipos de dispositivos USB.

### **Concentradores USB aprobados**

- [Concentrador Belkin de 4 puertos USB 2.0 con alimentación: número de referencia de HP](http://h30094.www3.hp.com/product.asp?mfg_partno=F5U234V1) [A519110](http://h30094.www3.hp.com/product.asp?mfg_partno=F5U234V1)
- [Concentrador Belkin de 7 puertos USB 2.0 con alimentación: número de referencia de HP](http://h30094.www3.hp.com/product.asp?mfg_partno=F5U237V1) [A519109](http://h30094.www3.hp.com/product.asp?mfg_partno=F5U237V1)
- [Concentrador Belkin de 7 puertos, iluminado: número de referencia del proveedor F5U700-BLK](http://www.belkin.com/IWCatProductPage.process?Product_Id=509287)
- [Concentrador Belkin de 4 puertos USB 2.0 de alta velocidad, iluminado: número de referencia](http://www.belkin.com/IWCatProductPage.process?Product_Id=369775) [del proveedor F5U403TTBLK](http://www.belkin.com/IWCatProductPage.process?Product_Id=369775)

# <span id="page-7-0"></span>**2 Procedimientos recomendados para la instalación de controladores en un sistema operativo con Licencia de Volumen Académico**

## **Método recomendado (Instalación automática de controladores)**

Antes de instalar el sistema operativo Windows MultiPoint Server 2011 con Licencia de Volumen Académico desde el DVD, visite www.hp.com y busque los controladores para su modelo de equipo host. Elija el sistema operativo MultiPoint 2011 y luego ubique y descargue el Softpaq "Asistente de instalación HP". (Usando este método, no necesitará descargar ningún otro Softpaq de controladores). Extraiga el contenido del Softpaq y siga las instrucciones del archivo PDF incluido. Esto creará una unidad de memoria flash USB que al ser introducida durante la instalación del sistema operativo desde el DVD, automáticamente instalará todos los controladores necesarios.

## **Instalación manual de controladores**

Si se necesita realizar una instalación manual de controladores, tenga en cuenta la siguiente recomendación:

- Realice toda instalación de controladores y software en modo Mantenimiento.
- No conecte el cliente al sistema host hasta haber instalado todos los controladores.
- Instale el controlador de gráficos ANTES de instalar el controlador DisplayLink; de lo contrario, es posible que la solución no funcione correctamente.
- Instale todos los controladores del sistema (en el sitio Web HP.com podrá encontrar controladores para cada modelo de equipo host de HP). No es necesario descargar el Softpaq "Asistente de instalación HP" al instalar los controladores en forma manual.
- Regrese al modo Mantenimiento cuando lo necesite, hasta que todos los controladores hayan sido instalados.
- Utilice la versión de 32 bits de Internet Explorer® para instalar complementos para el navegador (p. ej., Adobe® Flash® Player).
- Asegúrese de que las más recientes actualizaciones de Microsoft hayan sido instaladas.
- Verifique que la versión de la BIOS de la PC host de HP MultiSeat sea la más reciente que aparece en HP.com.
- Siga la secuencia del Póster de configuración rápida para conectar los clientes una vez que los controladores hayan sido cargados.
- Vuelva a iniciar el sistema en el modo Normal cuando todos los controladores y software hayan sido instalados.

**NOTA:** Algunos Softpaqs de controladores están diseñados para no instalar automáticamente el controlador al ejecutar el Softpaq. Estos controladores deben instalarse manualmente apuntando el dispositivo (usando Device Manager) hacia la ubicación de los archivos del controlador (esto, asumiendo que los softpaqs asociados ya hayan sido ejecutados). Por ejemplo:

• El *[Puerto serie PCI](http://h20000.www2.hp.com/bizsupport/TechSupport/SoftwareDescription.jsp?lang=en&cc=us&prodTypeId=12454&prodSeriesId=4071482&swItem=vc-80184-1&prodNameId=4071484&swEnvOID=4088&swLang=13&taskId=135&mode=4&idx=0)* es el dispositivo AMT Intel; apunte hacia esta carpeta: c: \swsetup\sp47388.

• La [Controladora simple de comunicaciones PCI](http://h20000.www2.hp.com/bizsupport/TechSupport/SoftwareDescription.jsp?lang=en&cc=us&prodTypeId=12454&prodSeriesId=4071482&swItem=vc-80186-1&prodNameId=4071484&swEnvOID=4088&swLang=13&taskId=135&mode=4&idx=0) es el dispositivo HECI; apunte hacia esta carpeta: c:\swsetup\sp47389.

# <span id="page-9-0"></span>**3 Consideraciones de rendimiento**

Considere lo siguiente al evaluar el rendimiento de una solución MultiSeat:

- Cada sesión de un cliente, y del sistema host, ofrecerá la resolución nativa del monitor que se encuentre conectado a dicho cliente/host. El sistema operativo MultiPoint no intenta reducir la resolución ni la produndidad de color de cada sesión.
- El rendimiento dependerá de la aplicación que se encuentre en ejecución en cada sesión y del número de sesiones de clientes en ejecución en cada sistema host.
- Algunos sitios Web habilitados para Flash pueden exigir mucho a la CPU, incluso en un sistema de una sola Desktop. Lógicamente, ejecutar múltiples terminales MultiSeat con Flash hará que la CPU tenga mucha actividad. Esto puede generar la disminución del rendimiento en los clientes incluyendo, pero sin limitarse a, una respuesta enlentecida del teclado y mouse. Si esto sucede, reduzca el número de clientes hasta obtener una respuesta aceptable.
- La forma más simple y más eficaz de obtener un mejor rendimiento es asegurar que el sistema host de MultiSeat utilice la configuración más adecuada, Esencial o Extendida, para el uso principal de la solución MultiSeat.
- Las sesiones de usuarios en el sistema operativo MultiPoint tienen el navegador Internet Explorer 8 instalado. Es altamente recomendable utilizar el modo compatibilidad para mitigar cualquier problema de compatibilidad con sitios Web más antiguos.
- A continuación, debe verificar el número de clientes más adecuado para conectar a cada sistema host. La mejor referencia para esto es la página Microsoft TechNet. Consulte [Vínculos](#page-11-0) [externos en la página 8.](#page-11-0)

# <span id="page-10-0"></span>**4 Licencias y soporte**

Existen varias opciones de soporte disponibles; las mismas se deben adquirir por separado:

- [Vínculo de soporte WMS VL para clientes profesionales](http://www.microsoft.com/licensing/existing-customers/manage-my-agreements.aspx#tab=1)
- [Centro de servicio de licencias por volumen de Microsoft](https://support.microsoft.com/oas/default.aspx?ln=en-us&x=15&y=8&c1=508&gprid=15025&&st=1&wfxredirect=1&sd=gn)

# <span id="page-11-0"></span>**5 Vínculos externos**

- [Solución HP MultiSeat](http://www.hp.com/go/multiseat)
- [Foro de Microsoft Windows MultiPoint Server](http://social.technet.microsoft.com/Forums/en-US/windowsmultipointserver/threads)
- [Microsoft TechNet para Windows MultiPoint Server 2011](http://technet.microsoft.com/en-us/library/gg609207.aspx)
- [Microsoft Partner Network](https://partner.microsoft.com/global/40132756)